# **django-wiki Documentation**

*Release 0.0.1*

**Benjamin Bach**

January 21, 2014

#### Contents

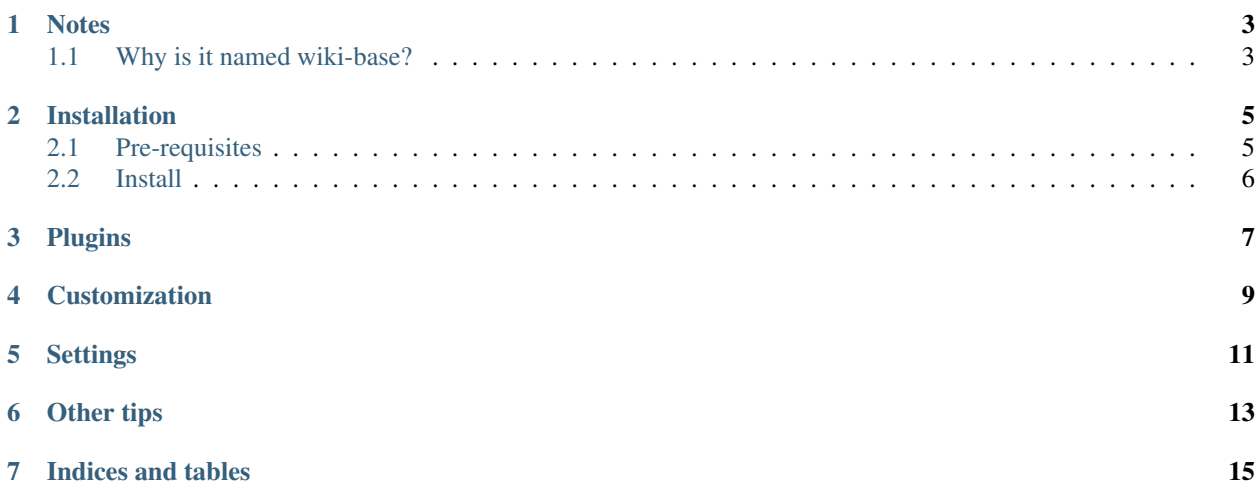

Contents:

## **Notes**

<span id="page-6-0"></span>Wiki-base is built upon [wiki](https://pypi.python.org/pypi/wiki) but is not exactly the same.

For example, wiki-base doesn't use django-notify (hooks to Signals are available to achieve similar functionality), so original wiki plugins may not work.

There also will be some additions - Article content will be split out to editable blocks (like in MediaWiki) which will be reordable.

# <span id="page-6-1"></span>**1.1 Why is it named wiki-base?**

It's a placeholder name, it may change.

#### **Installation**

## <span id="page-8-1"></span><span id="page-8-0"></span>**2.1 Pre-requisites**

For image processing, wiki-base uses the [Pillow library](https://github.com/python-imaging/Pillow) (a fork of PIL). The preferred method should be to get a system-wide, pre-compiled version of Pillow, for instance by getting the binaries from your Linux distribution repos.

#### **2.1.1 Debian-based Linux Distros**

You may find this a bit annoying: On Ubuntu 12.04 and Debian, PIL is satisfied by installing python-imaging, however Pillow is not! On later versions of Ubuntu (tested on 13.10), Pillow is satisfied, but PIL is not. But since PIL no longer compiles on later releases of Ubuntu, we have opted to use Pillow. The alternative would be that wiki-base's requirements would be installed and silently fail (i.e. PIL from pip compiles on Ubuntu 13+ but finds no system libraries for image processing).

If you are on Ubuntu 13+, you may install a system-wide Pillow-adequate library like so:

sudo apt-get install python-imaging

After, you can verify that Pillow is satisfied by running pip show Pillow.

\$ pip show Pillow --- Name: Pillow Version: 2.0.0 Location: /usr/lib/python2.7/dist-packages

On Ubuntu 12.04, Debian Wheezy, Jessie etc., you should acquire a system-wide installation of Pillow, read next section...

#### **2.1.2 Pip installation**

Firstly, you need to get development libraries that PIP needs before compiling. For instance on Debian/Ubuntu 12.04:

sudo apt-get install libjpeg8 libjpeg-dev libpng libpng-dev

Later versions of Ubuntu:

```
sudo apt-get install libjpeg8 libjpeg-dev libpng12-0 libpng12-dev
```
After that, install with sudo pip install Pillow. You might as well install Pillow system-wide, because there are little version-specific dependencies in Django applications when it comes to Pillow, and having multiple installations of the very same package is a bad practice in this case.

#### **2.1.3 Mac OS X 10.5+**

[Ethan Tira-Thompson](http://ethan.tira-thompson.com/Mac_OS_X_Ports.html) has created ports for OS X and made them available as a .dmg installer. Download and install the universal combo package [here.](http://ethan.tira-thompson.com/Mac_OS_X_Ports_files/libjpeg-libpng%20%28universal%29.dmg)

Once you have the packages installed, you can proceed to the pip installation. PIL will automatically pick up these libraries and compile them for django use.

## <span id="page-9-0"></span>**2.2 Install**

To install the latest stable release: pip install wiki-base

Or alternatively you can grab latest from source: pip install git+git://github.com/skakri/django-wiki-base.git

#### **2.2.1 Configure settings.INSTALLED\_APPS**

The following applications should be listed - NB! it's important to maintain the order due to database relational constraints:

```
'django.contrib.humanize',
'south',
'mptt',
'sekizai',
'sorl.thumbnail',
'wiki',
'wiki.plugins.attachments',
'wiki.plugins.images',
'wiki.plugins.macros',
```
#### **2.2.2 Database**

To sync and create tables, do:

python manage.py syncdb python manage.py migrate

# **Plugins**

<span id="page-10-0"></span>Add/remove the following to your settings.INSTALLED\_APPS to enable/disable the core plugins:

- 'wiki.plugins.attachments'
- 'wiki.plugins.images'

# **Customization**

<span id="page-12-0"></span>See *[Settings](#page-14-0)* for the settings that can be used to configure wiki-base. Other ways to customize django-wiki for your use are listed below.

# **Settings**

<span id="page-14-0"></span>For now, look in [wiki/conf/settings.py](https://github.com/skakri/django-wiki-base/blob/master/wiki/conf/settings.py) to see a list of available settings.

# **Other tips**

<span id="page-16-0"></span>1. Syntax highlighting: Python-Markdown has a pre-shipped codehilite extension which works perfectly, so add something like:

WIKI\_MARKDOWN\_KWARGS = {'extensions': ['footnotes', 'attr\_list', 'headerid', 'extra', 'codehilit

to your settings. Currently, wiki-base shippes with a stylesheet that already has the syntax highlighting CSS rules built-in. Oh, and you need to ensure pip install pygments because Pygments is what the codehilite extension is using!

**CHAPTER 7**

**Indices and tables**

- <span id="page-18-0"></span>• *genindex*
- *modindex*
- *search*